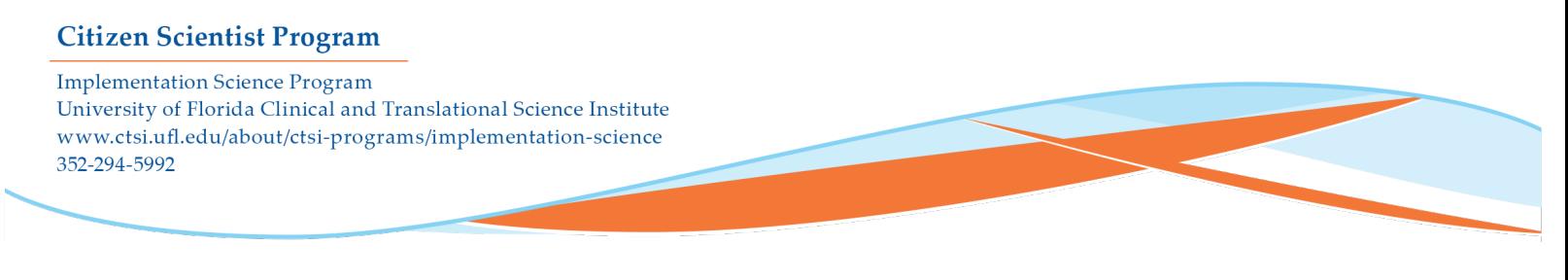

# **Accessing myUFL**

To access myUFL, you will need your GatorLink user name and the password that you created when you set up your Gatorlink account.

1. Go to this webpage: [https://my.ufl.edu/ps/signon.html.](https://my.ufl.edu/ps/signon.html) You will see the below image. Click Access MyUFL.

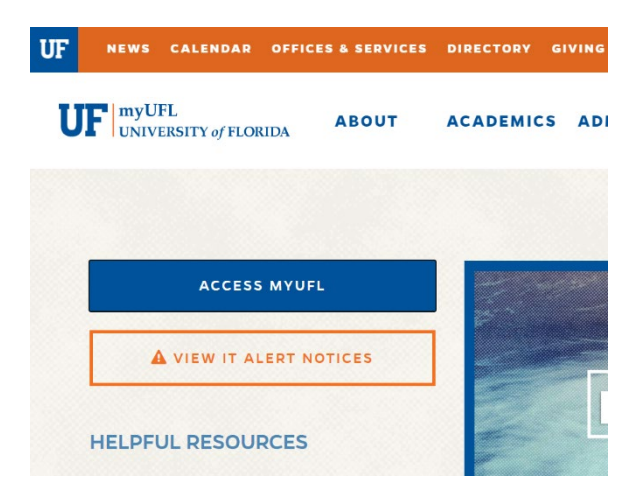

2. Sign in using your GatorLink user name. If you cannot remember your GatorLink password, click on the "forgot password" option, or see the "trouble signing on?" option in the upper right hand corner.

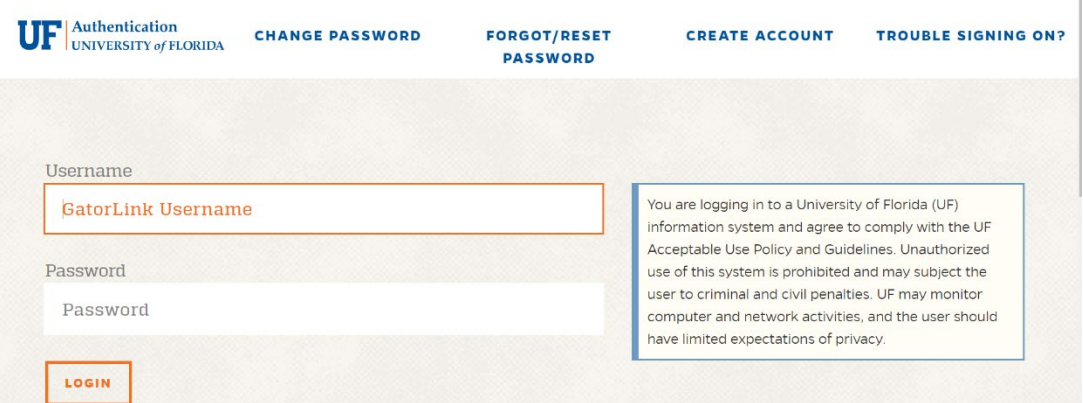

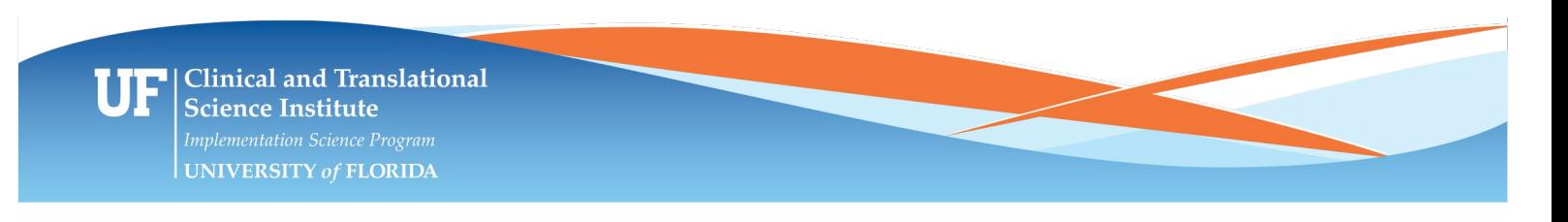

**Implementation Science Program** University of Florida Clinical and Translational Science Institute www.ctsi.ufl.edu/about/ctsi-programs/implementation-science 352-294-5992

> 3. You will be asked how you want to receive your two-factor authentication. If you do not yet have this set up, you need to do so! Select the applicable method to confirm (cell phone or desk phone). If you will be in the system a lot that day, you can check the box for "remember me for 10 hours"- this will help ensure you do not need to get a push notification each time you want to log in to secured pages (FISMA, Qualtrics, payroll, training, etc).

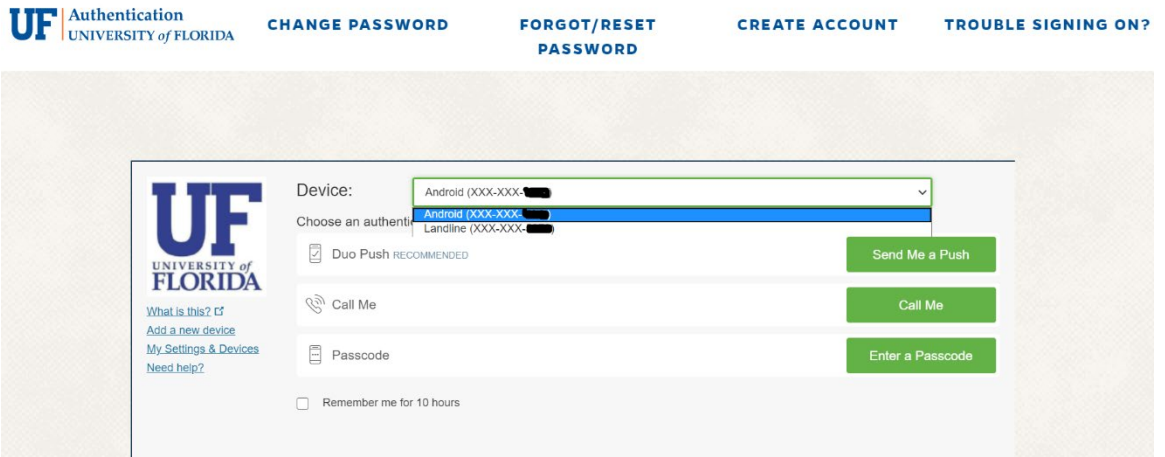

#### 4. Upon successful sign-on to myUFL you will see this homepage:

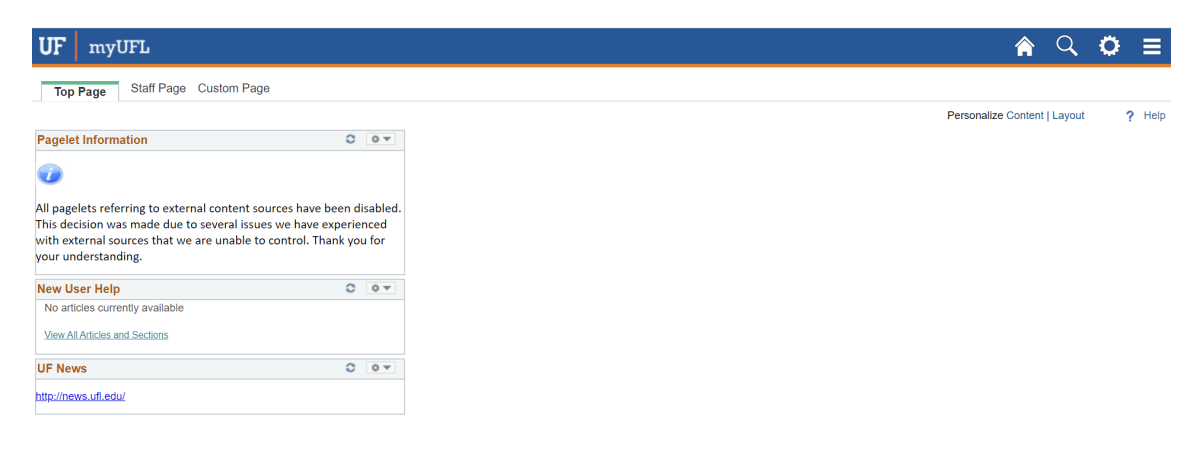

**Implementation Science Program** University of Florida Clinical and Translational Science Institute www.ctsi.ufl.edu/about/ctsi-programs/implementation-science 352-294-5992

Everything you will need in myUFL will be under the Main Menu option. To get there, click the little "hamburger" icon with the three lines to see the menu options. Click Main Menu.

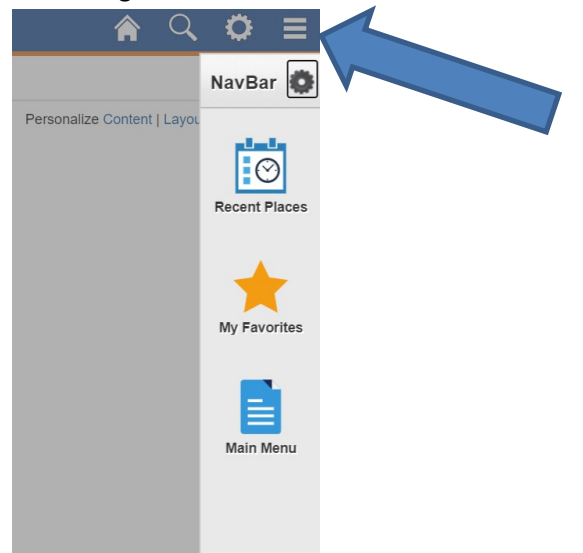

You will see the options for Main Menu. The majority of what you will need is under My Self-Service.

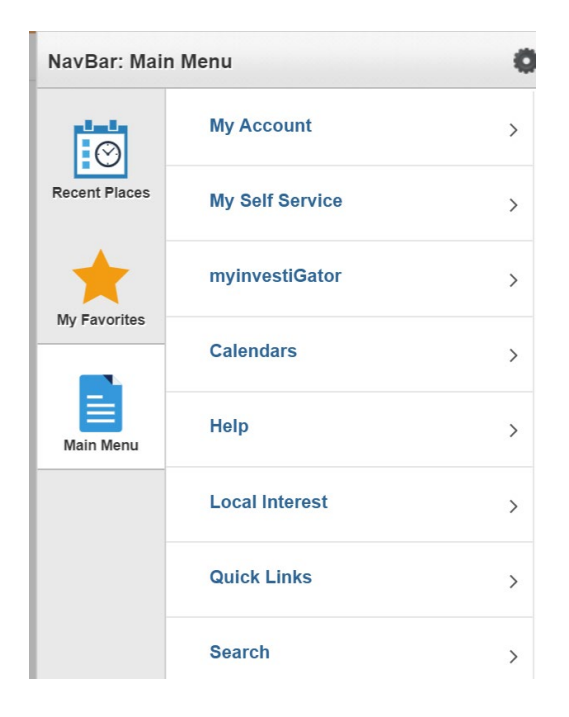

**Implementation Science Program** 

University of Florida Clinical and Translational Science Institute www.ctsi.ufl.edu/about/ctsi-programs/implementation-science 352-294-5992

In My Self Service, you will see options for accessing your benefits (though some benefit selections are state benefits and must be done via PeopleFirst's website), compensation (if you ever need to remember your salary), personal information (emergency contact info, etc), time reporting, and training.

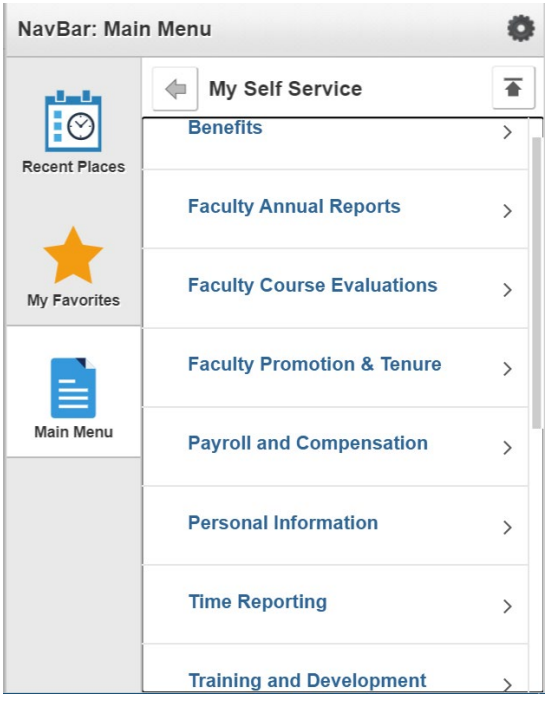

To access MyTraining, click the Training and Development option, and you will see the below items. Click myTraining to get to all the required (and non-required) training courses. You can search for course by ID or name.

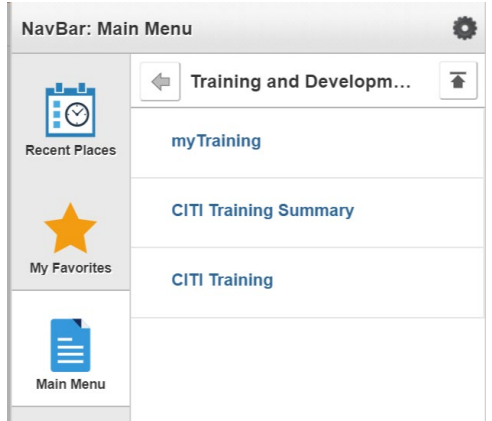

**Implementation Science Program** University of Florida Clinical and Translational Science Institute www.ctsi.ufl.edu/about/ctsi-programs/implementation-science 352-294-5992

5. To log out of myUFL, click the gear in the upper right hand corner, just before the hamburger icon. This will give you an option to log out. In order to fully log out of this site, you need to close the browser (you'll get a reminder screen about this upon logging out).

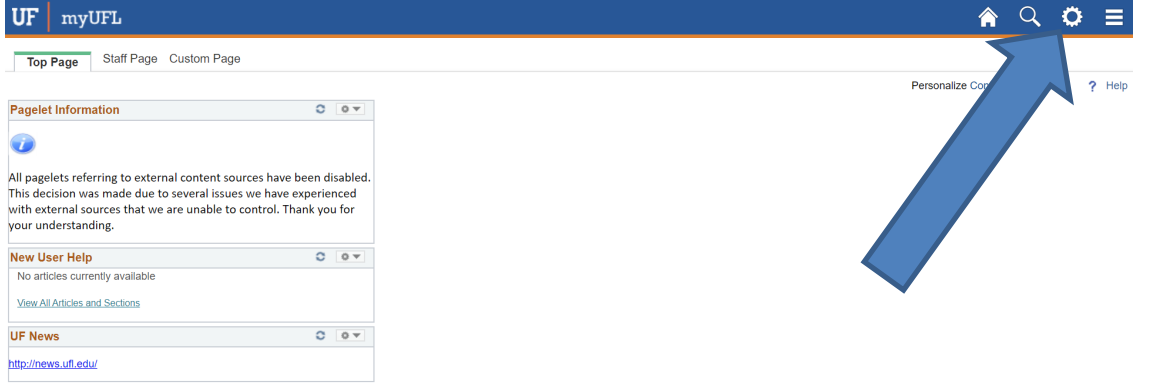